## COMP 2718: Command Types

By: Dr. Andrew Vardy

Adapted from the notes of Dr. Rod Byrne

# **Outline**

- $\triangleright$  Command Types Chapter 5 of TLCL
- $\blacktriangleright$  4 Types of Commands
- $\blacktriangleright$  type Display a Command's Type
- $\triangleright$  which Display an Executable's Location
- $\blacktriangleright$  help Help for Shell Builtins
- ▶ man Display a Program's Manual Page
- **P** apropos Display Appropriate Commands
- $\triangleright$  whatis Display a Brief Command Description
- $\triangleright$  Man Page Organization
- ▶ Aside: History of Unix and the GNU Project
- $\triangleright$  info Display a Program's Info Entry
- ▶ Other Sources of Documentation

# Command Types — Chapter 5 of TLCL

We'll start to cover material from chapter 5 of the textbook. The following commands will be introduced:

- $\triangleright$  type: Indicate how a command name is interpreted
- $\triangleright$  which: Display which executable program will be executed
- $\blacktriangleright$  help: Get help for shell builtins
- $\triangleright$  man: Display a command's manual page
- $\triangleright$  apropos: Display a list of appropriate commands
- $\triangleright$  whatis: Display a very brief description of a command
- $\triangleright$  info: Display a command's info entry

The first two commands are about the types of commands that exist and where they are located, but the rest are about documentation and getting help.

# 4 Types of Commands

A command is one of the following:

- 1. **An executable program**: May be compiled binaries (C, C++, ...), or scripts running in interpreters (python, perl, ...).
- 2. **A command built into the shell itself**: The bash shell provides a wide variety of **builtins** such as cd.
- 3. **A shell function**: Shell scripts that are part of the environment (covered later).
- 4. **An alias**: A command or set of customized commands defined by the user (or the system).

## type - Display a Command's Type

type is a shell builtin that displays the type of command given:

type command

e.g.

bodhran:~ av\$ type ls ls is /bin/ls

bodhran:~ av\$ type cd cd is a shell builtin

bodhran:~ av\$ type z z is aliased to `exit'

#### which - Display an Executable's Location

which determines the location of an executable:

which command

e.g.

\$ which ls /bin/ls

\$ which cd [No response because cd is a builtin]

## help - Help for Shell Builtins

You can get help in using a builtin with this command. For example:

help cd

cd: cd [-L|[-P [-e]] [-@]] [dir] Change the shell working directory.

Change the current directory to DIR. The default DIR is the value of the HOME shell variable.

Note the square brackets which indicate optional items. Some options cannot be used together. These are separated by vertical bars. For example, with cd the -L and -P options are mutually exclusive. Nesting indicates when an option can only be used with another. For example, if  $-e$  is only possible with  $-P$ .

## man - Display a Program's Manual Page

Most installed executables provide a *manual* or *man page*. man is used to view them.

man program

The man page is usually displayed using less. We covered less in "The File System: Part 2". Of course, you can also use man less to see how to use it. The keys used are given again below:

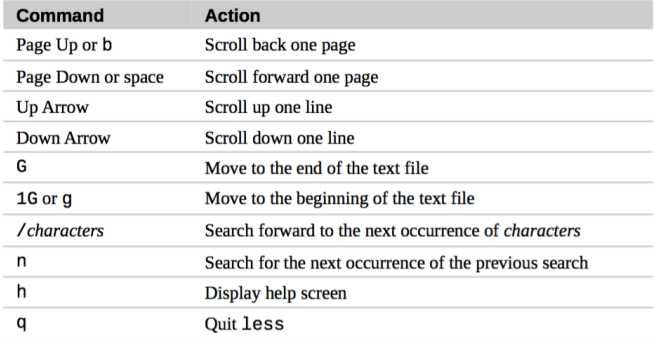

#### apropos - Display Appropriate Commands

If you don't know which command you need, the set of man pages can be searched with apropos.

apropos search\_string

#### whatis - Display a Brief Command Description

This command simply displays a one-line description of a man page for the given command:

whatis command

# Man Page Organization

#### Man pages are organized into the following sections:

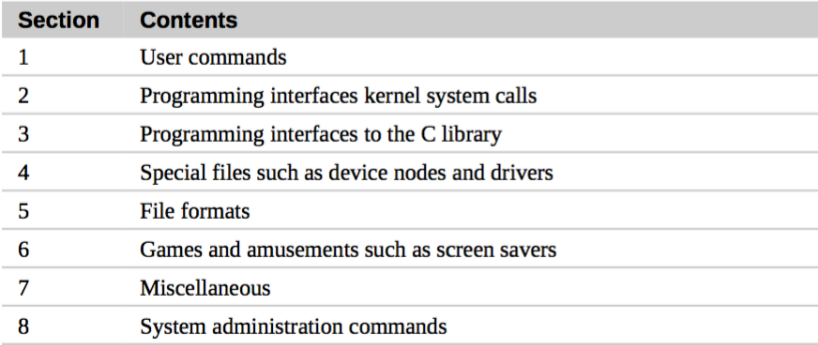

If you want to specify a particular section then enter it as the second argument to man. For example, man 5 passwd. This is useful here because passwd is both a command and a file format.

The sections above correspond to numbers you may see in the output from apropos and whatis.

# Aside: History of Unix and the GNU Project

**Unix** came out of Bell Labs with development beginning in 1969. In those early days it was a proprietary product, but some versions became open source.

In 1983 the **GNU Project** was launched by Richard Stallman. Its mission is to foster the development of free software, where free means that users are allowed to run, share, and modify the software. Note that "free software" may still be sold and purchased. GNU is a recursive acronym that stands for "GNU's Not Unix". Software from the GNU project uses the Unix philosophy but not Unix itself.

Why this historical aside? Because man pages are a Unix convention. The GNU project uses another convention called **info pages**.

#### info - Display a Program's Info Entry

Info pages, unlike man pages, are hyperlinked like web pages. Most of the program's discussed here are actually part of the GNU Project's coreutils package so we can browse their info pages with:

info coreutils

Use the following keys within info:

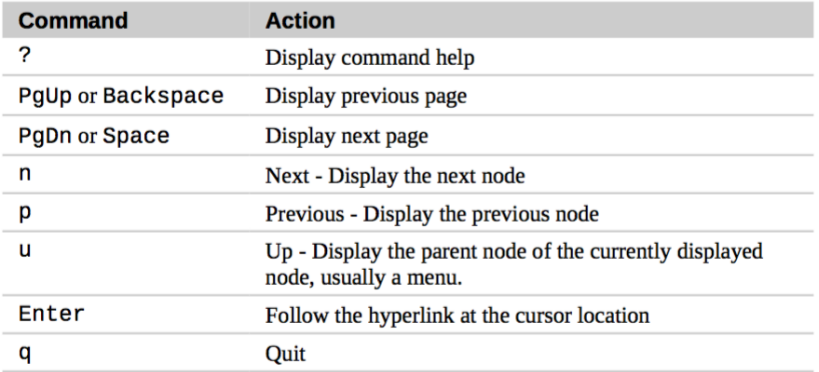

There are many sources of documentation for software, available in a wide variety of formats. If man and info pages are not available (or are unhelpful), try the following:

- ▶ Documents in /usr/share/doc
- $\triangleright$  Documents in the package's source folder (e.g. README, doc subdirectory)
- $\triangleright$  Google!